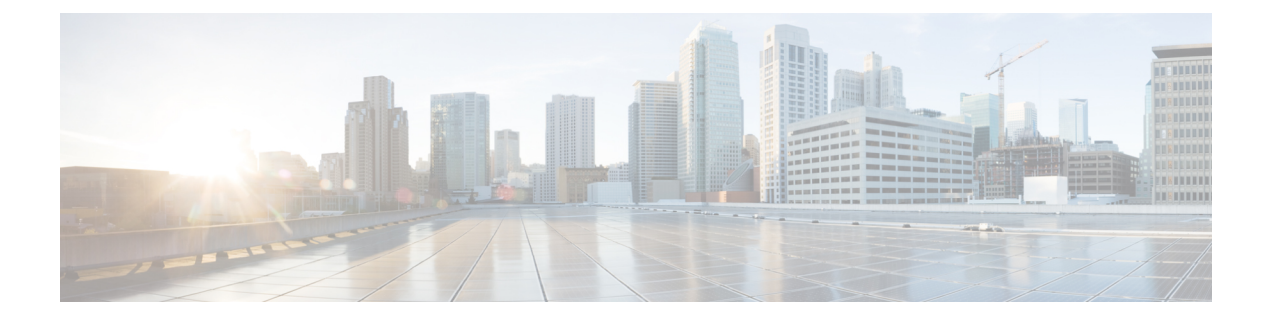

# **LLDP** コマンド

この章は、次の項で構成されています。

- clear lldp statistics  $(3 \sim \rightarrow \sim)$
- clear lldp table  $(4 \sim -\gamma)$
- lldp chassis-id  $(5 \sim -\gamma)$
- lldp hold-multiplier  $(6 \sim \rightarrow \sim)$
- lldp lldpdu  $(7 \sim -\gamma)$
- lldp management-address  $(9 \sim -\gamma)$
- lldp med  $(11 \sim -\mathcal{V})$
- Ildp med notifications topology-change  $(12 \sim \rightarrow \sim)$
- Ildp med fast-start repeat-count  $(13 \sim \rightarrow \sim)$
- lldp med location  $(14 \sim -\gamma)$
- Ildp med network-policy  $(\overrightarrow{y} \overrightarrow{y})$   $(15 \sim -\overrightarrow{y})$
- lldp med network-policy(インターフェイス) (17 ページ)
- Ildp med network-policy voice auto  $(18 \sim -\gamma)$
- Ildp notifications  $(19 \sim -\gamma)$
- Ildp notifications interval  $(20 \sim \rightarrow \sim)$
- lldp optional-tly  $(21 \sim -\gamma)$
- lldp optional-tly 802.1  $(22 \sim -\gamma)$
- lldp run  $(24 \sim -\gamma)$
- lldp receive  $(25 \sim -\gamma)$
- lldp reinit  $(26 \sim -\gamma)$
- lldp timer  $(27 \sim -\gamma)$
- lldp transmit  $(28 \leq \leq \leq)$
- lldp tx-delay  $(29 \ltimes -\check{y})$
- show lldp configuration  $(30 \sim \rightarrow \sim)$
- show lldp local (32 ページ)
- show lldp local tlvs-overloading  $(34 \sim \rightarrow \sim)$
- show lldp med configuration  $(35 \sim \rightarrow \sim)$
- show lldp neighbors  $(36 \sim -\gamma)$

 $\mathbf l$ 

• show lldp statistics  $(41 \sim +\gamma)$ 

# **clear lldp statistics**

デバイスの LLDP 統計情報をクリアするには、特権 EXEC モードで **clear lldp statistics** コマン ドを使用します。

# 構文

**clear lldp statistics** [**global |** *interface-id*]

#### パラメータ

- **global**:(オプション)グローバル LLDP テーブル統計情報のみをクリアします。
- *interface-id*:(オプション)指定したポート ID のカウンタのみをクリアします。

# デフォルト設定

すべてのLLDP統計情報(グローバル統計情報とすべてのインターフェイスカウンタ)をクリ アします。

### コマンド モード

特権 EXEC モード

#### 使用上のガイドライン

デバイスのすべての LLDP 統計情報をクリアするには、パラメータを指定せずに **clear lldp statistics** コマンドを使用します。これにより、グローバル LLDP テーブルの統計情報とすべて のインターフェイスカウンタの両方がクリアされます。

グローバル LLDP テーブルの統計情報のみをクリアするには、**clear lldpstatistics global** を使用 します。

特定のインターフェイスのカウンタをクリアするには、**clear lldpstatistics***interface-id*コマンド を使用します。

#### 例

次に、インターフェイス gi1/0/1 から lldp カウンタをクリアする例を示します。 switchxxxxxx# **clear lldp statistics** gi1/0/1

# **clear lldp table**

すべてのポートまたは特定のポートのネイバー テーブルをクリアするには、**clear lldp table** コ マンドを特権 EXEC モードで使用します。

# 構文

**clear lldp table** *[interface-id]*

パラメータ

**interface-id**: (オプション) ポート ID を指定します。

デフォルト設定

インターフェイスが指定されていない場合、デフォルトではすべてのポートのLLDPテーブル がクリアされます。

### コマンド モード

特権 EXEC モード

# 例

switchxxxxxx# **clear lldp table** gi1/0/1

# **lldp chassis-id**

ポートのシャーシ ID のソースを設定するには、**lldp chassis-id** グローバル コンフィギュレー ション モード コマンドを使用します。シャーシ ID ソースをデフォルトに戻すには、このコマ ンドの **no** 形式を使用します。

#### 構文

**lldp chassis-id** *{***mac-address** *|* **host-name***}*

**no lldp chassis-id**

パラメータ

- **mac-address**:デバイスの MAC アドレスを使用するシャーシ ID を指定します。
- **host-name**:デバイスで設定したホスト名を使用するシャーシ ID を指定します。

デフォルト設定

MAC アドレス。

コマンド モード

グローバル コンフィギュレーション モード

## 使用上のガイドライン

ホスト名には、一意の値を設定する必要があります。

LLDP パケットで使用するために設定されたシャーシ ID が空の場合、LLDP はデフォルト シャーシ ID (上記で指定) を使用します。

#### 例

次の例では、シャーシ ID を MAC アドレスに設定します。 switchxxxxxx(config)# **lldp chassis-id mac-address**

# **lldp hold-multiplier**

受信側デバイスが LLDP パケットを破棄するまで保持する期間を指定するには、**lldp hold-multiplier** グローバル コンフィギュレーション モード コマンドを使用します。デフォル ト設定に戻すには、このコマンドの **no** 形式を使用します。

#### 構文

**lldp hold-multiplier** *number*

**no lldp hold-multiplier**

#### パラメータ

**hold-multiplier** *number*:LLDP パケット保持期間を LLDP タイマー値の倍数に指定します(範 囲:  $2 \sim 10$ )。

## デフォルト設定

デフォルト LLDP 保持係数は 4 です。

## コマンド モード

グローバル コンフィギュレーション モード

#### 使用上のガイドライン

LLDP フレームの実際の存続可能時間(TTL)値は、次の式で計算されます。

TTL = min(65535, LLDP-Timer \* LLDP-hold-multiplier)

たとえば、LLDP タイマーの値が 30 秒で、LLDP 保持係数の値が 4 の場合、LLDP ヘッダーの TTL フィールドで値 120 がエンコードされます。

# 例

次の例では、LLDP パケット保持間隔を 90 秒に設定します。

switchxxxxxx(config)# **lldp timer 30** switchxxxxxx(config)# **lldp hold-multiplier 3**

# **lldp lldpdu**

LLDPがグローバルに無効になっている場合にLLDPパケット処理を定義するには、**lldplldpdu** グローバル コンフィギュレーション モード コマンドを使用します。デフォルト設定に戻すに は、このコマンドの **no** 形式を使用します。

#### 構文

**lldp lldpdu** {*filtering* | *flooding*}

**no lldp lldpdu**

パラメータ

- **filtering**:LLDP がグローバルに無効になっている場合、LLDP パケットがフィルタリング (削除)されるように指定します。
- **flooding**:LLDPがグローバルに無効になっている場合、LLDPパケットがあふれるように (すべてのインターフェイスに転送されるように)指定します。

#### デフォルト設定

LLDP がグローバルに無効になっている場合、LLDP パケットがフィルタリングされます。

コマンド モード

グローバル コンフィギュレーション モード

#### 使用上のガイドライン

STP モードが MSTP の場合は、LLDP パケット処理モードを **flooding** に設定したり、その逆を 行うことはできません。

LLDPがグローバルに無効になり、LLDPパケット処理モードが**flooding**の場合、LLDPパケッ トは、次の例外を除いてデータ パケットとして処理されます。

- VLAN 入力ルールは LLDP パケットに適用されません。LLDP パケットは、STP の状態が Forwarding の場合にすべてのポートで捕捉されます。
- デフォルトの **deny-all** ルールは LLDP パケットに適用されません。
- VLAN 出力ルールは LLDP パケットに適用されません。LLDP パケットは、STP の状態が Forwarding の場合にすべてのポートにあふれます。
- LLDP パケットはタグなしで送信されます。

#### 例

次の例では、LLDP がグローバルに無効になっている場合に LLDP パケット処理モードを Flooding に設定します。

 $\mathbf l$ 

switchxxxxxx(config)# **lldp lldpdu flooding**

# **lldp management-address**

インターフェイスにアドバタイズされる管理アドレスを指定するには、**lldpmanagement-address** インターフェイス(イーサネット)コンフィギュレーション モード コマンドを使用します。 管理アドレス情報のアドバタイズを停止するには、このコマンドの **no** 形式を使用します。

#### 構文

**lldp management-address** *{ip-address |* **none** *|* **automatic** *[interface-id]}*

**no lldp management-address**

#### パラメータ

- **ip-address**:アドバタイズするスタティック管理アドレスを指定します。
- **none**:アドレスがアドバタイズされないように指定します。
- **automatic**:ソフトウェアが製品のすべての IP アドレスからアドバタイズする管理アドレ スを選択するように指定します。複数の IP アドレスの場合、ソフトウェアはダイナミッ ク IP アドレスの中で最小の IP アドレスを選択します。ダイナミック アドレスがない場 合、ソフトウェアはスタティック IP アドレスの中で最小の IP アドレスを選択します。
- **automatic** *interface-id*:ソフトウェアがインターフェイス ID に設定されている IP アドレス からアドバタイズする管理アドレスを自動的に選択することを指定します。複数の IP ア ドレスの場合、ソフトウェアはインターフェイスのダイナミック IP アドレスの中で最小 のIPアドレスを選択します。ダイナミックアドレスがない場合、ソフトウェアはインター フェイスのスタティック IP アドレスの中で最小の IP アドレスを選択します。インター フェイス ID は次のタイプのいずれかです。イーサネット ポート、ポート チャネルまたは VLAN。ポートまたはポートチャネルがIPアドレスを持つVLANのメンバーである場合、 このアドレスは VLAN に関連付けられているため含まれません。

#### デフォルト設定

IP アドレスはアドバタイズされません。

デフォルトのアドバタイズメントは **automatic** です。

#### コマンド モード

インターフェイス(イーサネット)コンフィギュレーション モード

#### 使用上のガイドライン

各ポートで 1 つの IP アドレスをアドバタイズできます。

# 例

次に、gi1/0/2 で LLDP 管理アドレスアドバタイズモードを **automatic** に設定する例を示しま す。

```
switchxxxxxx(config)# interface gi1/0/2
switchxxxxxx(config-if)# lldp management-address automatic
```
# **lldp med**

ポートで LLDP Media Endpoint Discovery(MED)を有効または無効にするには、**lldp med** イン ターフェイス(イーサネット)コンフィギュレーションモードコマンドを使用します。デフォ ルトの状態に戻すには、このコマンドの **no** 形式を使用します。

## 構文

**lldp med {***enable* [*tlv* … *tlv4*] | *disable*}

**no lldp med**

パラメータ

- **enable**:LLDP MED を有効にします。
- **tlv**:追加する TLV を指定します。利用可能な TLV は、Network-Policy、Location、 POE-PSE、Inventory です。LLDP-MED が有効になっている場合、機能 TLV は常に含まれ ます。
- **disable**:ポートの LLDP MED を無効にします。

# デフォルト設定

network-policy TLV で有効

コマンド モード

インターフェイス(イーサネット)コンフィギュレーション モード

## 例

次に、gi1/0/3 で **location** TLV が指定された LLDP MED を有効にします。

switchxxxxxx(config)# **interface gi1/0/3** switchxxxxxx(config-if)# **lldp med enable location**

# **lldp med notifications topology-change**

ポートで LLDP MED トポロジ変更通知の送信を有効にするには、**lldp med notifications topology-change** インターフェイス(イーサネット)コンフィギュレーション モード コマンド を使用します。デフォルト設定に戻すには、このコマンドの **no** 形式を使用します。

#### 構文

**lldp med notifications topology-change** *{***enable** *|* **disable***}* **no lldp med notifications topology-change**

パラメータ

- **enable**:LLDP MED トポロジ変更通知の送信を有効にします。
- **disable**:LLDP MED トポロジ変更通知の送信を無効にします。

デフォルト設定

デフォルトは disable です。

コマンド モード

インターフェイス(イーサネット)コンフィギュレーション モード

#### 例

次に、gi1/0/2 で LLDP MED トポロジ変更通知を送信できるようにする例を示します。

switchxxxxxx(config)# **interface gi1/0/2** switchxxxxxx(config-if)# **lldp med notifications topology-change enable**

# **lldp med fast-start repeat-count**

ポートが起動すると、LLDPは自身の高速起動メカニズムを使用して通常よりもすばやくパケッ トを送信することができます。

高速起動メカニズムが有効な間に送信されるパケットの数を設定するには、**lldp medfast-start repeat-count** グローバル コンフィギュレーション モード コマンドを使用します。デフォルト に戻すには、このコマンドの **no** 形式を使用します。

#### 構文

**lldp med fast-start repeat-count** *number*

**no lldp med fast-start repeat-count**

#### パラメータ

**repeat-count** *number*:高速起動メカニズムが有効な間に高速起動LLDPDUが送信される回数を 指定します。指定できる範囲は、1 ~ 10 です。

デフォルト設定

3

コマンド モード グローバル コンフィギュレーション モード

## 例

switchxxxxxx(config)# **lldp med fast-start repeat-count 4**

# **lldp med location**

ポートの LLDP Media Endpoint Discovery(MED)のロケーション情報を設定するには、**lldp med location** インターフェイス (イーサネット) コンフィギュレーションモードコマンドを使 用します。ポートのロケーション情報を削除するには、このコマンドの**no**形式を使用します。

### 構文

**lldp med location** *{{***coordinate** *data} | {***civic-address** *data} | {***ecs-elin** *data}}* **no lldp med location** *{***coordinate** *|* **civic***-***address** *|* **ecs***-***elin***}*

### パラメータ

- **coordinate** *data*:ロケーション データを 16 進表記の座標として指定します。
- **civic-address** *data*:ロケーション データを 16 進表記の住所として指定します。
- **ecs-elin***data*:ロケーション データを緊急電話サービスの緊急位置識別番号として 16 進表 記で指定します。
- **data**:ANSI/TIA 1057 で定義された形式でロケーション データを指定します(ドット付き 16 進数データ)。16 進数文字列の各バイトは 2 つの 16 進数桁です。バイトは、ピリオド またはコロンで区切られます。(長さ:coordinate:16 バイト。Civic-address:6~160 バ イト。Ecs-elin:10 ~ 25 バイト)

## デフォルト設定

ロケーションは設定されていません。

#### コマンド モード

インターフェイス(イーサネット)コンフィギュレーション モード

#### 例

次に、gi1/0/2 で LLDP MED の位置情報を住所として設定する例を示します。

switchxxxxxx(config)# **interface gi1/0/2** switchxxxxxx(config-if)# **lldp med location civic-address 616263646566**

# **lldp med network-policy**(グローバル)

LLDP MED ネットワークポリシーを定義するには、**lldp med network-policy** グローバル コン フィギュレーションモードコマンドを使用します。音声アプリケーションの場合は、lldp med network-policy voice auto (18 ページ) を使用する方が簡単です。

**lldp med network-policy** コマンドはネットワーク ポリシーを作成し、lldp med network-policy (インターフェイス) (17 ページ) によってポートに接続されます。

ネットワーク ポリシーは、LLDP パケットを構築する方法を定義します。

LLDP MED ネットワーク ポリシーを削除するには、このコマンドの **no** 形式を使用します。

### 構文

**lldp med network-policy** *number application [***vlan** *vlan-id] [***vlan-type** *{***tagged** *|* **untagged***}] [***up** *priority] [***dscp** *value]*

**no lldp med network-policy** *number*

# パラメータ

- **number**:ネットワーク ポリシーのシーケンス番号。有効な範囲は 1 ~ 32 です。
- **application**:このネットワークポリシーで定義されたアプリケーションの主な機能の名前 または番号。使用可能なアプリケーション名は次のとおりです。
	- voice
	- voice-signaling
	- guest-voice
	- guest-voice-signaling
	- softphone-voice
	- video-conferencing
	- streaming-video
	- video-signaling
- **vlan** *vlan-id*:(オプション)アプリケーションの VLAN 識別子。
- **vlan-type**:アプリケーションがタグ付き VLAN とタグなし VLAN のどちらを使用するか を指定します。
- **up** *priority*:(オプション)指定されたアプリケーションで使用するユーザ優先度(レイ ヤ 2 優先度)。
- **dscp** *value*:(オプション)指定されたアプリケーションで使用する DSCP 値。

#### デフォルト設定

ネットワーク ポリシーは定義されていません。

# コマンド モード

グローバル コンフィギュレーション モード

#### 使用上のガイドライン

**lldp med network-policy** インターフェイス コンフィギュレーション コマンドを使用すると、 ポートにネットワーク ポリシーを接続できます。

最大で 32 個のネットワーク ポリシーまで定義できます。

#### 例

次の例では、音声信号アプリケーション用のネットワークポリシーを作成し、ポート1に接続 します。ポート1で送信されたLLDPパケットには、ネットワークポリシーで定義された情報 が含まれます。

switchxxxxxx(config)# **lldp med network-policy 1 voice-signaling vlan 1 vlan-type untagged up 1 dscp 2** switchxxxxxx(config)# **interface gi1/0/1**

switchxxxxxx(config-if)# **lldp med network-policy add 1**

# **lldp med network-policy**(インターフェイス)

ポートでLLDPMEDネットワークポリシーを接続または削除するには、**lldpmednetwork-policy** インターフェイス(イーサネット)コンフィギュレーション モード コマンドを使用します。 ネットワーク ポリシーは lldp med network-policy (グローバル) (15ページ) で作成されま す。

ポートからすべての LLDP MED ネットワーク ポリシーを削除するには、このコマンドの **no** 形式を使用します。

#### 構文

**lldp med network-policy** *{***add** *|* **remove***} number*

**no lldp med network-policy** *number*

#### パラメータ

- **add/remove** *number*:指定されたネットワーク ポリシーをインターフェイスに接続または 削除します。
- **number**:ネットワーク ポリシーのシーケンス番号を指定します。範囲は 1 ~ 32 です

#### デフォルト設定

ネットワーク ポリシーはインターフェイスに接続されていません。

### コマンド モード

インターフェイス(イーサネット)コンフィギュレーション モード

#### 使用上のガイドライン

各ポートの場合、1 つのアプリケーション(音声、音声信号など)に対して 1 つのネットワー ク ポリシーのみを定義できます。

#### 例

この例では、音声信号アプリケーションのネットワークポリシーを作成し、ポート1にアタッ チします。ポート1で送信されたLLDPパケットには、ネットワークポリシーで定義された情 報が含まれます。

switchxxxxxx(config)# **lldp med network-policy 1 voice-signaling vlan 1 vlan-type untagged up 1 dscp 2** switchxxxxxx(config)# **interface gi1/0/1**

switchxxxxxx(config-if)# **lldp med network-policy add 1**

# **lldp med network-policy voice auto**

lldp med network-policy(グローバル) (15 ページ) を使用すると、音声 LLDP パケットの ネットワークポリシーを作成できます。**lldp mednetwork-policy voice auto**グローバルコンフィ ギュレーションモードでは、ユーザが手動で設定する代わりに、音声アプリケーションの設定 をしてネットワーク ポリシーを簡単に作成します。

音声 VLAN 動作モードが **auto voice VLAN** の場合、このコマンドは音声の LLDP MED ネット ワーク ポリシーを生成します。音声 VLAN, 802.1p 優先度および音声 VLAN の DSCP がポリ シーで使用されます。

このモードを無効にするには、このコマンドの **no** 形式を使用します。

ネットワーク ポリシーは音声 VLAN に自動的に接続されます。

#### 構文

**lldp med network-policy voice auto**

**no lldp med network-policy voice auto**

パラメータ

このコマンドには引数またはキーワードはありません。

デフォルト設定

なし

コマンド モード

グローバル コンフィギュレーション モード

#### 使用上のガイドライン

自動モードの音声VLAN機能では、アプリケーションタイプ**voice**が指定されたネットワーク ポリシー TLV をアドバタイズするインターフェイスを特定し、この TLV のパラメータを制御 します。

自動音声 VLAN に基づいてネットワーク ポリシーの自動生成を有効にするには、音声アプリ ケーションのネットワーク ポリシーを手動で設定してはいけません

自動モードでは、Ildp med network-policy (グローバル) (15ページ) コマンドを使用して音 声アプリケーションのネットワーク ポリシーを手動で定義することはできません。

#### 例

switchxxxxxx(config)# **lldp med network-policy voice auto**

# **lldp notifications**

インターフェイスで LLDP 通知の送信を有効/無効にするには、**lldp notifications** インターフェ イス(イーサネット)コンフィギュレーション モード コマンドを使用します。デフォルト設 定に戻すには、このコマンドの **no** 形式を使用します。

### 構文

**lldp notifications** *{***enable** *|* **disable***}*

**no lldp notifications**

パラメータ

• **enable**:LLDP 通知の送信を有効にします。

• **disable**:LLDP 通知の送信を無効にします。

デフォルト設定

無効

コマンド モード

インターフェイス(イーサネット)コンフィギュレーション モード

## 例

次に、gi1/0/1 で LLDP 通知の送信を有効にする例を示します。

switchxxxxxx(config)# **interface gi1/0/1** switchxxxxxx(config-if)# **lldp notifications enable**

# **lldp notifications interval**

LLDP 通知の最大転送速度を設定するには、**lldpnotifications interval** グローバル コンフィギュ レーション モード コマンドを使用します。デフォルトに戻るには、**no** 形式のコマンドを使用 します。

#### 構文

**lldp notifications interval** *seconds*

**no lldp notifications interval**

パラメータ

**interval** *seconds*:デバイスは指定期間(範囲:5 ~ .3600)に通知を複数回送信しません。

デフォルト設定

5 秒

コマンド モード グローバル コンフィギュレーション モード

#### 例

switchxxxxxx(config)# **lldp notifications interval 10**

# **lldp optional-tlv**

転送されるオプション TLV を指定するには、**lldp optional-tlv** インターフェイス(イーサネッ ト)コンフィギュレーション モード コマンドを使用します。デフォルト設定に戻すには、こ のコマンドの **no** 形式を使用します。

#### 構文

**lldp optional-tlv** *tlv* [*tlv2* … *tlv5* | *none*]

## パラメータ

• **tlv**:追加するTLVを指定します。使用可能なオプションのTLVは、port-desc、sys-name、 sys-desc、sys-cap、802.3-mac-phy、802.3-lag、802.3-max-frame-size、Power-via-MDI、 4-wirePower-via-MDI です。

**none**:(オプション)オプションのすべてのTLVをインターフェイスからクリアします。

802.1 プロトコルが選択されている場合は、次のコマンドを参照してください。

#### デフォルト設定

次の TLV が転送されます。

- sys-name
- sys-cap

コマンド モード

インターフェイス(イーサネット)コンフィギュレーション モード

#### 例

次に、ポート説明 TLV を gi1/0/2 で送信するように指定する例を示します。

switchxxxxxx(config)# **interface gi1/0/2** switchxxxxxx(config-if)# **lldp optional-tlv port-desc**

# **lldp optional-tlv 802.1**

802.1 TLVを転送するかどうかを指定するには、**lldpoptional-tlv 802.1**インターフェイス(イー サネット)コンフィギュレーション モード コマンドを使用します。デフォルト設定に戻すに は、このコマンドの **no** 形式を使用します。

## 構文

**lldp optional-tlv 802.1 pvid** *{enable | disable}* :PVID がアドバタイズされるかされないかを指定 します。

**no lldp optional-tlv 802.1 pvid**:PVID のアドバタイズの状態をデフォルトに戻します。

**lldp optional-tlv 802.1 ppvid** *add ppvid*:プロトコル ポート VLAN ID (PPVID) がアドバタイズ されます。PPVID は、パケットのプロトコルに応じて使用される PVID です。

**lldp optional-tlv 802.1 ppvid** *remove ppvid*:PPVID はアドバタイズされません。

**lldp optional-tlv 802.1 vlan** *add vlan-id*:この *vlan-id* はアドバタイズされます。

**lldp optional-tlv 802.1 vlan** *remove vlan-id*:この *vlan-id* はアドバタイズされません。

**Ildp optional-tlv 802.1 protocol** add (stp / rstp / mstp / pause | 802.1x | lacp | gvrp} : 選択したプロト コルをアドバタイズします。

**Ildp optional-tlv 802.1 protocol remove /stp / rstp / mstp / pause / 802.1x / lacp / gvrp/**: 選択したプ ロトコルがアドバタイズされません。

#### パラメータ

- **lldp optional-tlv 802.1 pvid** *{enable | disable}*:ポートの PVID のアドバタイズまたはアドバ タイズ停止を行います。
- **lldp optional-tlv 802.1 ppvid add/remove** *ppvid*:アドバタイジング用に PPVID を追加/削除 します。(範囲:0 ~ 4094)。PPVID = 0 は、ポートがポートとプロトコル VLAN をサ ポートできないこと、およびポートがプロトコル VLAN を使用して有効にされていない ことを示します。
- **add/remove** *vlan-id*:アドバタイズする VLAN を追加/削除します。(範囲:1 ~ 4094)
- **add/remove** *{stp | rstp | mstp | pause | 802.1x | lacp | gvrp}*:add は指定したプロトコルをアド バタイズするように指定し、removeは指定したプロトコルをアドバタイズしないように指 定します。

# デフォルト設定

次の 802.1 TLV が転送されます。

コマンド モード

インターフェイス(イーサネット)コンフィギュレーション モード

I

# 例

switchxxxxxx(config)# **lldp optional-tlv 802.1 protocol add stp**

# **lldp run**

LLDP を有効にするには、**lldprun** グローバル コンフィギュレーション モード コードを使用し ます。LLDP を無効にするには、このコマンドの **no** 形式を使用します。

構文

**lldp run**

**no lldp run**

パラメータ

このコマンドには引数またはキーワードはありません。

デフォルト設定

有効

コマンド モード

グローバル コンフィギュレーション モード

例

switchxxxxxx(config)# **lldp run**

# **lldp receive**

インターフェイス上でLLDPの受信を有効にするには、**lldpreceive**インターフェイス(イーサ ネット)コンフィギュレーション モード コマンドを使用します。インターフェイス (イーサ ネット)コンフィギュレーションモードインターフェイス上でLLDPの受信を停止するには、 このコマンドの **no** 形式を使用します。

# 構文

### **lldp receive**

**no lldp receive**

パラメータ

このコマンドには引数またはキーワードはありません。

#### デフォルト設定

有効

コマンド モード

インターフェイス(イーサネット)コンフィギュレーション モード

#### 使用上のガイドライン

LLDP は LAG ポートを個別に管理します。LAG ポートを介して受信した LLDP データはポー トごと格納されます。

ポートの LLDP 動作は、ポートの STP の状態に依存しません。つまり、LLDP フレームはブ ロックされたポートで受信されます。

ポートが802.1xによって制御されている場合、ポートが承認された場合にのみLLDPが動作し ます。

#### 例

switchxxxxxx(config)# **interface gi1/0/1** switchxxxxxx(config-if)# **lldp receive**

# **lldp reinit**

LLDP転送を再初期化するまでLLDPポートが待機する最小時間を指定するには、**lldpreinit**グ ローバルコンフィギュレーションモードコマンドを使用します。デフォルト設定に戻すには、 このコマンドの **no** 形式を使用します。

## 構文

**lldp reinit** *seconds*

**no lldp reinit**

パラメータ

**reinit** *seconds*:LLDP 転送を再初期化するまで LLDP ポートが待機する最小時間を秒単位で指 定します(範囲:1 ~ 10)。

デフォルト設定

2 秒

コマンド モード

グローバル コンフィギュレーション モード

## 例

switchxxxxxx(config)# **lldp reinit 4**

# **lldp timer**

ソフトウェアがLLDP更新を送信する頻度を指定するには、**lldptimer**グローバルコンフィギュ レーション モード コマンドを使用します。デフォルト設定に戻すには、このコマンドの **no** 形 式を使用します。

# 構文

**lldp timer** *seconds*

**no lldp timer**

パラメータ

**timer** *seconds*:ソフトウェアが LLDP 更新を送信する頻度を秒単位で指定します(範囲:5 ~ 32768 秒)。

デフォルト設定

30 秒

コマンド モード グローバル コンフィギュレーション モード

# 例

次の例では、LLDP 更新の送信間隔を 60 秒に設定します。 switchxxxxxx(config)# **lldp timer 60**

# **lldp transmit**

インターフェイスでの LLDP の伝送を有効にするには、**lldp transmit** インターフェイス(イー サネット)コンフィギュレーション モード コマンドを使用します。インターフェイスでの LLDP の伝送を停止するには、このコマンドの **no** 形式を使用します。

### 構文

**lldp transmit**

**no lldp transmit**

パラメータ

このコマンドには引数またはキーワードはありません。

デフォルト設定

有効

コマンド モード

インターフェイス(イーサネット)コンフィギュレーション モード

switchxxxxx(config-if)#

### 使用上のガイドライン

LLDP は LAG ポートを個別に管理します。LLDP は、LAG 内の各ポートで個別のアドバタイ ズメントを送信します。

ポートの LLDP 動作は、ポートの STP の状態に依存しません。つまり、LLDP フレームはブ ロックされたポートで送信されます。

ポートが802.1xによって制御されている場合、ポートが承認された場合にのみLLDPが動作し ます。

#### 例

switchxxxxxx(config)# **interface gi1/0/1** switchxxxxxx(config-if)# **lldp transmit**

# **lldp tx-delay**

LLDP ローカル システム MIB の値/ステータス変更によって開始される LLDP フレーム連続転 送間の遅延を設定するには、**lldp tx-delay** グローバル コンフィギュレーション モード コマン ドを使用します。デフォルト設定に戻すには、このコマンドの **no** 形式を使用します。

### 構文

**lldp tx-delay** *seconds*

**no lldp tx-delay**

#### パラメータ

**tx-delay** *seconds*:LLDP ローカルシステム MIB で 値/ステータスの変更で開始される LLDP フ レームの連続転送間の遅延を秒単位で指定します(範囲:1 ~ 8192 秒)

#### デフォルト設定

デフォルトの LLDP フレーム転送遅延は 2 秒です。

コマンド モード グローバル コンフィギュレーション モード

## 使用上のガイドライン

tx-delay は LLDP タイマー間隔の 25% 未満であることをお勧めします。

# 例

次に、LLDP 転送遅延を 10 秒に設定する例を示します。 switchxxxxxx(config)# **lldp tx-delay 10**

# **show lldp configuration**

すべてのポートまたは特定のポートの LLDP 設定を表示するには、**show lldp configuration** 特 権 EXEC モード コマンドを使用します。

#### 構文

**show lldp configuration** *[interface-id* **| detailed**]

#### パラメータ

- **interface-id**:(オプション)ポート ID を指定します。
- **detailed**:(オプション)現在のポートに加えて、現在のポート以外のポートの情報を表 示します。

## デフォルト設定

すべてのポートについて表示します。detailed を使用しないと、提供ポートについてのみ表示 されます。

#### コマンド モード

特権 EXEC モード

#### 例 **1**:すべてのポートの LLDP 設定を表示します。

switchxxxxxx# **show lldp configuration** State: Enabled Timer: 30 Seconds Hold multiplier: 4 Reinit delay: 2 Seconds Tx delay: 2 Seconds Notifications interval: 5 seconds LLDP packets handling: Filtering Port State Optional TLVs Address Notifications -------- ----- -------------- ----------- ----------- gi1/0/1 RX,TX PD, SN, SD, SC , 4W 172.16.1.1 Disabled gi1/0/2 TX PD, SN 172.16.1.1 Disabled gi1/0/3 RX,TX PD, SN, SD, SC None Disabled<br>qi1/0/4 RX,TX D, SN, SD, SC automatic Disabled gi1/0/4 RX,TX D, SN, SD, SC automatic Disabled

#### 例 **2**:ポート 1 の LLDP 設定を表示します。

```
switchxxxxxx# show lldp configuration gi1/0/1
State: Enabled
Timer: 30 Seconds
Hold multiplier: 4
Reinit delay: 2 Seconds
Tx delay: 2 Seconds
Notifications interval: 5 seconds
LLDP packets handling: Filtering
Chassis ID: mac-address
Port State Optional TLVs Address Notifications
---- ---------- -------------- ----------- -----------
```

```
gi1/0/1 RX, TX PD, SN, SD, SC, 4W 72.16.1.1 Disabled
802.3 optional TLVs: 802.3-mac-phy, 802.3-lag, 802.3-max-frame-size
802.1 optional TLVs
PVID: Enabled
PPVIDs: 0, 1, 92
VLANs: 1, 92
Protocols: 802.1x
```
次の表に、この出力で表示される重要なフィールドについて説明します。

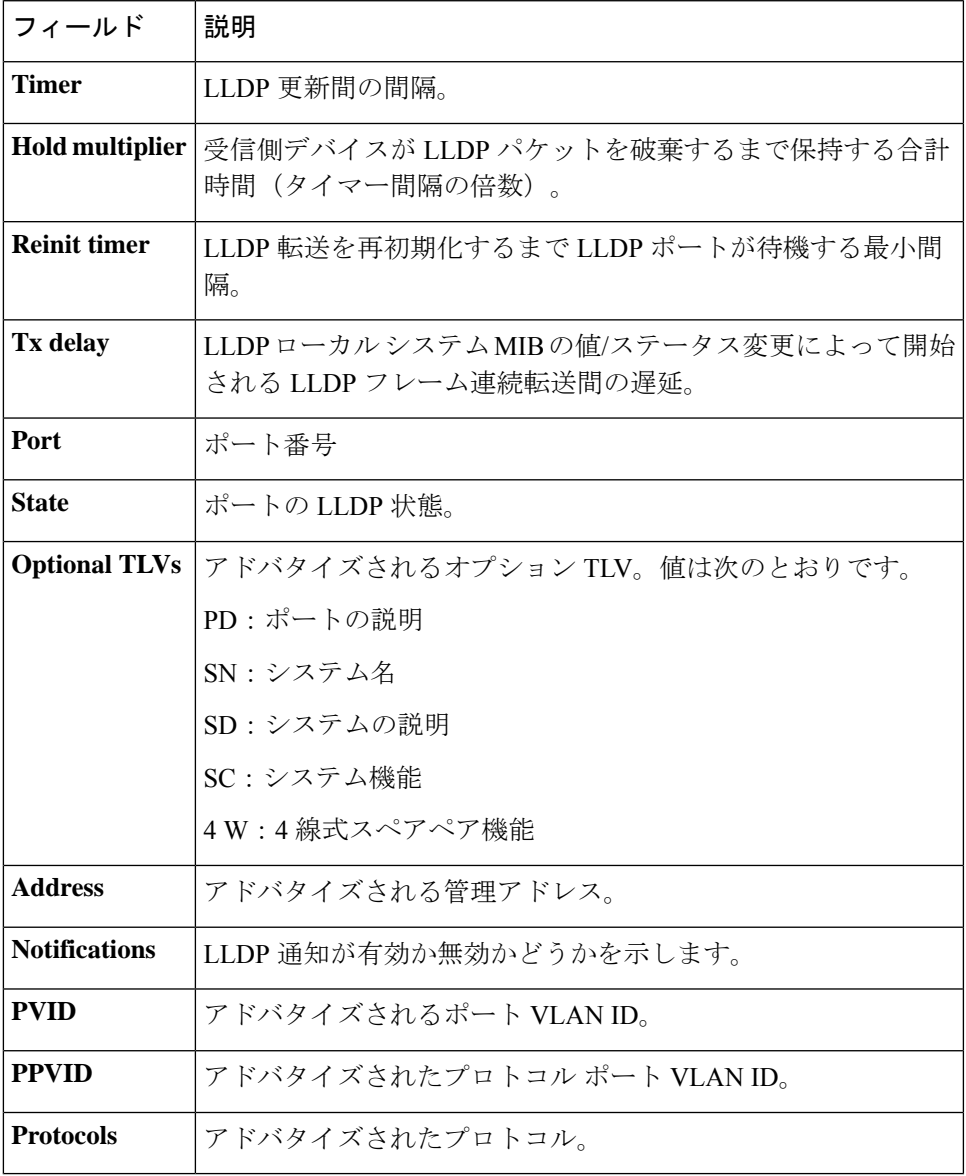

# **show lldp local**

特定のポートからアドバタイズされる LLDP 情報を表示するには、**show lldp local** 特権 EXEC モード コマンドを使用します。

#### 構文

**show lldp local** *interface-id*

パラメータ

**Interface-id**:ポート ID を指定します。

デフォルト設定

該当なし。

コマンド モード

特権 EXEC モード

#### 例

次に、gi1/0/1 と 2 からアドバタイズされる LLDP 情報を表示する例を示します。

```
switchxxxxxx# show lldp local gi1/0/1
Device ID: 0060.704C.73FF
Port ID: gi1/0/1
Capabilities: Bridge
System Name: ts-7800-1
System description:
Port description:
Management address: 172.16.1.8
802.3 MAC/PHY Configuration/Status
Auto-negotiation support: Supported
Auto-negotiation status: Enabled
Auto-negotiation Advertised Capabilities: 100BASE-TX full duplex, 1000BASE-T full duplex
Operational MAU type: 1000BaseTFD
802.3 Link Aggregation
Aggregation capability: Capable of being aggregated
Aggregation status: Not currently in aggregation
Aggregation port ID: 1
802.3 Maximum Frame Size: 1522
Power Type: Type 1 PSE
Power Source: Primary Power Source
Power Priority: Unknown
PSE Allocated Power Value: 30
4-Pair POE supported: Yes
Spare Pair Detection/Classification required: Yes
PD Spare Pair Desired State: Enabled
802.3 EEE
Local Tx: 30 usec
Local Rx: 25 usec
Remote Tx Echo: 30 usec
Remote Rx Echo: 25 usec
802.1 PVID: 1
```
802.1 PPVID: 2 supported, enabled 802.1 VLAN: 2 (VLAN2) 802.1 Protocol: 88 08 00 01 (PAUSE) LLDP-MED capabilities: Network Policy, Location Identification LLDP-MED Device type: Network Connectivity LLDP-MED Network policy Application type: Voice Flags: Tagged VLAN VLAN ID: 2 Layer 2 priority: 0 DSCP: 0 LLDP-MED Power over Ethernet Device Type: Power Sourcing Entity Power source: Primary Power Source Power priority: High Power value: 9.6 Watts LLDP-MED Location Coordinates: 54:53:c1:f7:51:57:50:ba:5b:97:27:80:00:00:67:01 Hardware Revision: B1 Firmware Revision: A1 Software Revision: 3.8 Serial number: 7978399 Manufacturer name: Manufacturer Model name: Model 1 Asset ID: Asset 123 switchxxxxxx# **show lldp local** gi1/0/2 LLDP is disabled.

# **show lldp local tlvs-overloading**

LLDP パケットに含まれる 1 つのパケットの情報が多すぎる場合、これはオーバーロードと呼 ばれます。すべてのポートまたは特定のポートで LLDP の TLV オーバーロードのステータス を表示するには、**show lldp local tlvs-overloading** EXEC モード コマンドを使用します。

### 構文

**show lldp local tlvs-overloading** *[interface-id]*

パラメータ

**interface-id**: (オプション) ポート ID を指定します。

デフォルト設定

ポート ID が入力されていない場合、コマンドはすべてのポートの情報を表示します。

コマンド モード

ユーザ EXEC モード

## 使用上のガイドライン

このコマンドは、送信された最後の LLDP パケットではなく、現在の LLDP 設定のオーバー ロード ステータスを計算します。

#### 例

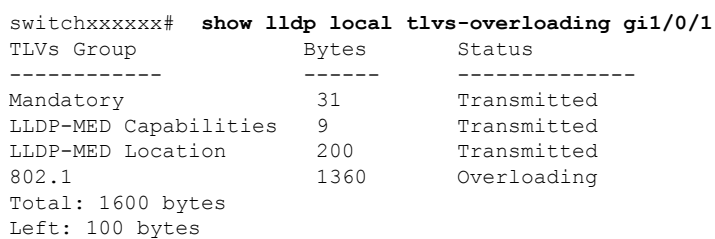

**LLDP** コマンド

# **show lldp med configuration**

すべてのポートまたは特定のポートの LLDP Media Endpoint Discovery (MED)設定を表示する には、**show lldp med configuration** 特権 EXEC モード コマンドを使用します。

#### 構文

**show lldp med configuration** *[interface-id* **| detailed**]

#### パラメータ

- **interface-id**:(オプション)ポート ID を指定します。
- **detailed**:(オプション)現在のポートに加えて、現在のポート以外のポートの情報を表 示します。

## デフォルト設定

ポート ID が入力されていない場合、コマンドはすべてのポートの情報を表示します。detailed を使用しないと、提供ポートについてのみ表示されます。

#### コマンド モード

特権 EXEC モード

例 **1**:次の例では、すべてのインターフェイスの LLDP MED 設定を表示します。

```
switchxxxxxx# show lldp med configuration
Fast Start Repeat Count: 4.
lldp med network-policy voice: manual
Network policy 1
-------------------
Application type: voiceSignaling
VLAN ID: 1 untagged
Layer 2 priority: 0
DSCP: 0
Port Capabilities Network Policy Location Notifications Inventory
------ -------------- -------------- ---------- ------------- --------
gi1/0/1 Yes Yes Yes Enabled Yes
gi1/0/2 Yes Yes No Enabled No
gi1/0/3 No No No Enabled No
```
例 **2**:次に、gi1/0/1 で LLDP MED 設定を表示する例を示します。

```
switchxxxxxx# show lldp med configuration gi1/0/1
Port Capabilities Network Policy Location Notifications Inventory
 ------- -------------- ---------------- --------- ---------- --------
gi1/0/1 Yes Yes Yes Enabled Yes
Network policies:
Location:
Civic-address: 61:62:63:64:65:66
```
# **show lldp neighbors**

LLDP を使用して検出されたネイバー デバイスの情報を表示するには、**show lldp neighbors** 特 権 EXEC モード コマンドを使用します。情報はすべてのポートまたは特定のポートで表示で きます。

#### 構文

**show lldp neighbors** *[interface-id]*

パラメータ

**interface-id**: (オプション) ポート ID を指定します。

デフォルト設定

ポート ID が入力されていない場合、コマンドはすべてのポートの情報を表示します。

コマンド モード

特権 EXEC モード

#### 使用上のガイドライン

ASCII 文字列として表示できない TLV 値は 16 進数の文字列として表示されます。

例**1**:次の例では、LLDPが有効にされているすべてのポートでLLDPを使用して検出 されたネイバー デバイスの情報および有効なユーザを表示します。

また、ロケーション情報が存在する場合は表示されます。

```
switchxxxxxx# show lldp neighbors
System capability legend:
B - Bridge; R - Router; W - Wlan Access Point; T - telephone;
D - DOCSIS Cable Device; H - Host; r - Repeater;
TP - Two Ports MAC Relay; S - S-VLAN; C - C-VLAN; O - Other
Port Device ID Port ID System Name Capabilities TTL
 ----- --------------- -------- ---------- ----------- ----
gi1/0/1 00:00:00:11:11:11 gi1/0/1 ts-7800-2 B 90
gi1/0/1 00:00:00:11:11:11 gi1/0/1 ts-7800-2 B 90
gi1/0/2 00:00:26:08:13:24 gi1/0/3 ts-7900-1 B,R 90
gi1/0/3 00:00:26:08:13:24 gi1/0/2 ts-7900-2 W 90
```
例 **2**:次に、ポート 1 の LLDP を使用して検出されたネイバーデバイスに関する情報 を表示する例を示します。

```
switchxxxxxx# show lldp neighbors gi1/0/1
Device ID: 00:00:00:11:11:11
Port ID: gi1/0/1
System Name: ts-7800-2
Capabilities: B
System description:
Port description:
Management address: 172.16.1.1
Time To Live: 90 seconds
```
802.3 MAC/PHY Configuration/Status Auto-negotiation support: Supported. Auto-negotiation status: Enabled. Auto-negotiation Advertised Capabilities: 100BASE-TX full duplex, 1000BASE-T full duplex. Operational MAU type: 1000BaseTFD 802.3 Power via MDI MDI Power support Port Class: PD PSE MDI Power Support: Not Supported PSE MDI Power State: Not Enabled PSE power pair control ability: Not supported. PSE Power Pair: Signal PSE Power class: 1 Power Type: Type 1 PSE Power Source: Primary Power Source Power Priority: Unknown PD Requested Power Value: 30 4-Pair POE supported: Yes Spare Pair Detection/Classification required: Yes PD Spare Pair Desired State: Enabled PD Spare Pair Operational State: Enabled 802.3 Link Aggregation Aggregation capability: Capable of being aggregated Aggregation status: Not currently in aggregation Aggregation port ID: 1 802.3 Maximum Frame Size: 1522 802.3 EEE Remote Tx: 25 usec Remote Rx: 30 usec Local Tx Echo: 30 usec Local Rx Echo: 25 usec 802.1 PVID: 1 802.1 PPVID: 2 supported, enabled 802.1 VLAN: 2(VLAN2) 802.1 Protocol: 88 8E 01 LLDP-MED capabilities: Network Policy. LLDP-MED Device type: Endpoint class 2. LLDP-MED Network policy Application type: Voice Flags: Unknown policy VLAN ID: 0 Layer 2 priority: 0 DSCP: 0 LLDP-MED Power over Ethernet Device Type: Power Device Power source: Primary power Power priority: High Power value: 9.6 Watts Hardware revision: 2.1 Firmware revision: 2.3 Software revision: 2.7.1 Serial number: LM759846587 Manufacturer name: VP Model name: TR12 Asset ID: 9 LLDP-MED Location Coordinates: 54:53:c1:f7:51:57:50:ba:5b:97:27:80:00:00:67:01

次の表では、この出力で表示される重要な LLDP フィールドについて説明します。

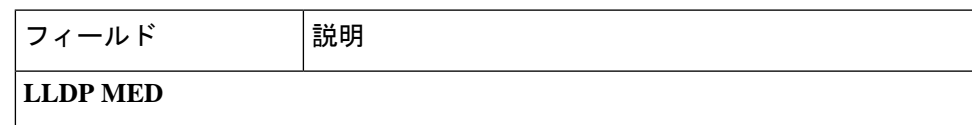

I

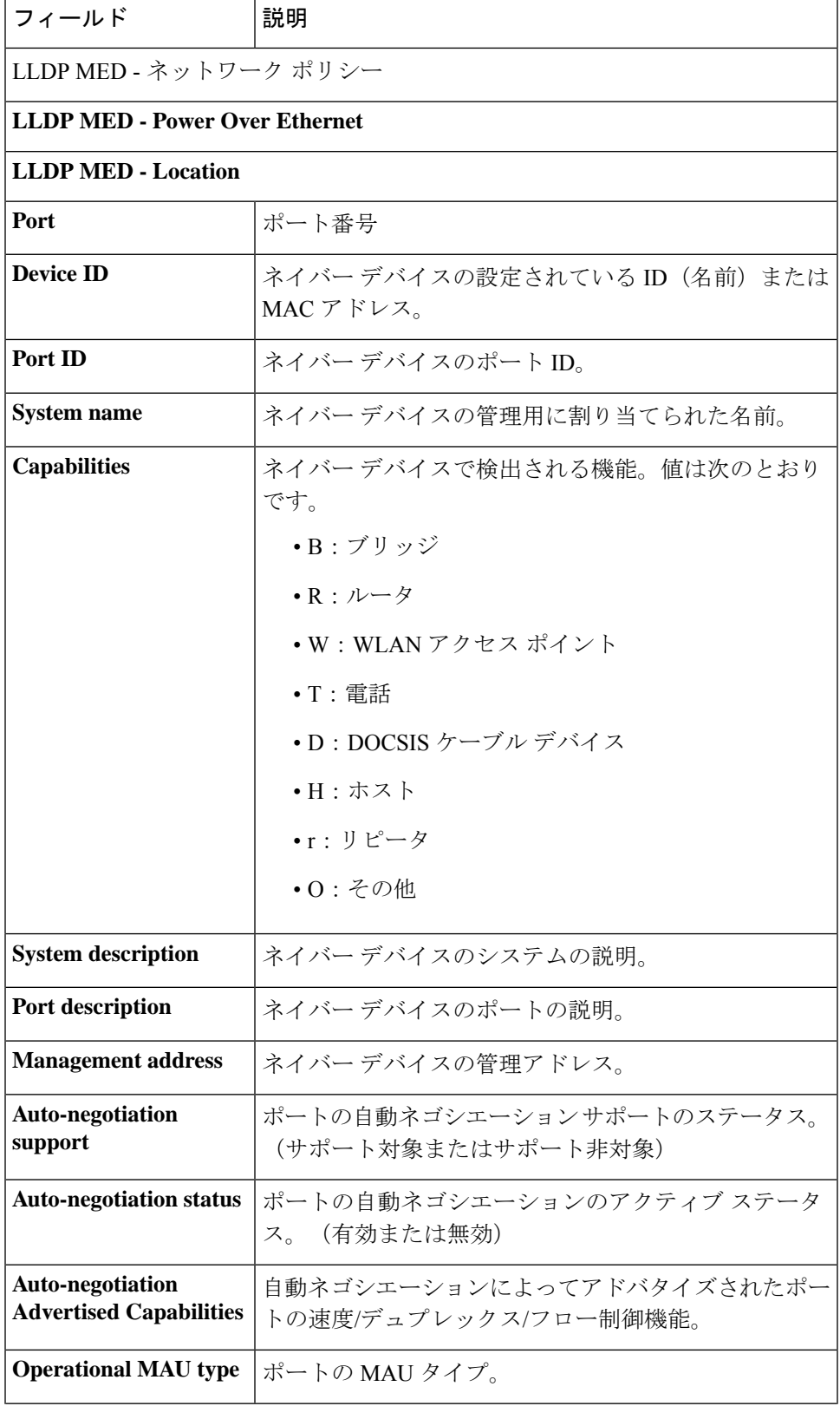

I

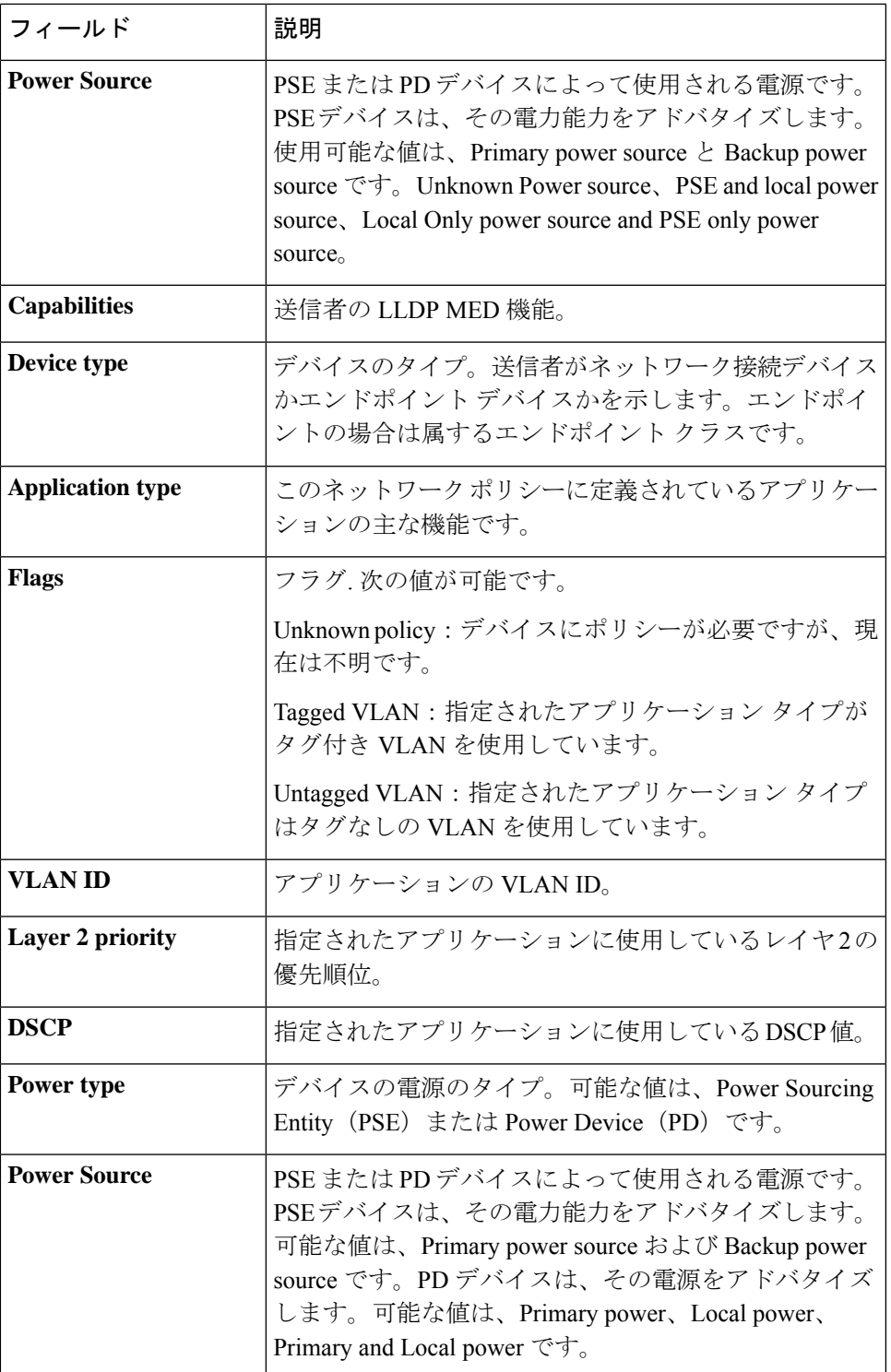

 $\mathbf l$ 

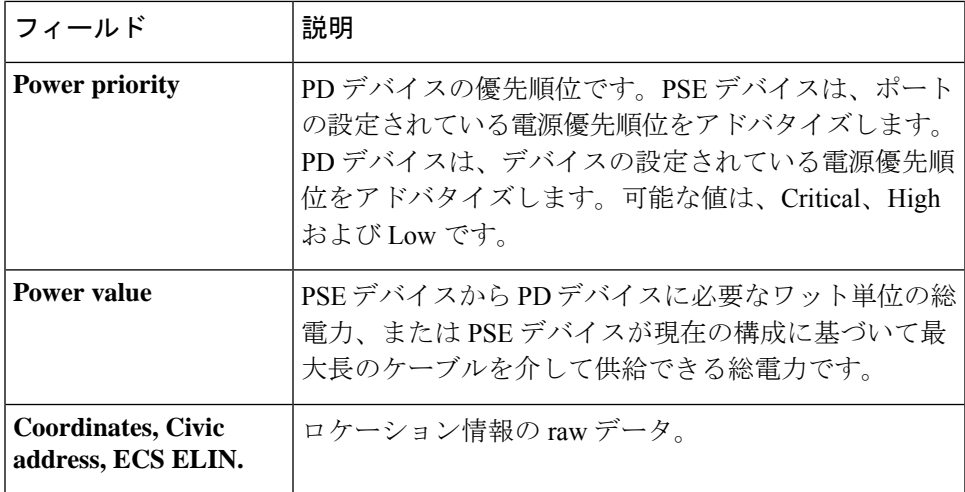

# **show lldp statistics**

すべてのポートまたは特定のポートでLLDP統計情報を表示するには、**lldpstatistics**EXECモー ド コマンドを使用します。

## 構文

**show lldp statistics** *[interface-id* **| detailed**]

## パラメータ

- **interface-id**:(オプション)ポート ID を指定します。
- **detailed**:(オプション)現在のポートに加えて、現在のポート以外のポートの情報を表 示します。

# デフォルト設定

ポート ID が入力されていない場合、コマンドはすべてのポートの情報を表示します。detailed を使用しないと、提供ポートについてのみ表示されます。

## コマンド モード

ユーザ EXEC モード

#### 例

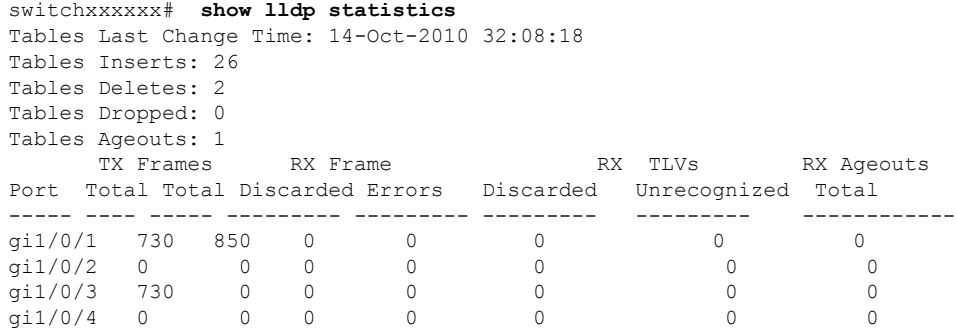

次の表では、この出力で表示される重要な LLDP フィールドについて説明します。

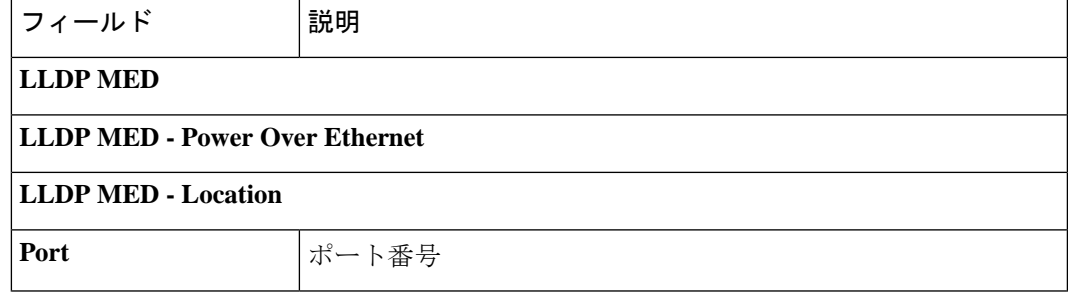

 $\mathbf l$ 

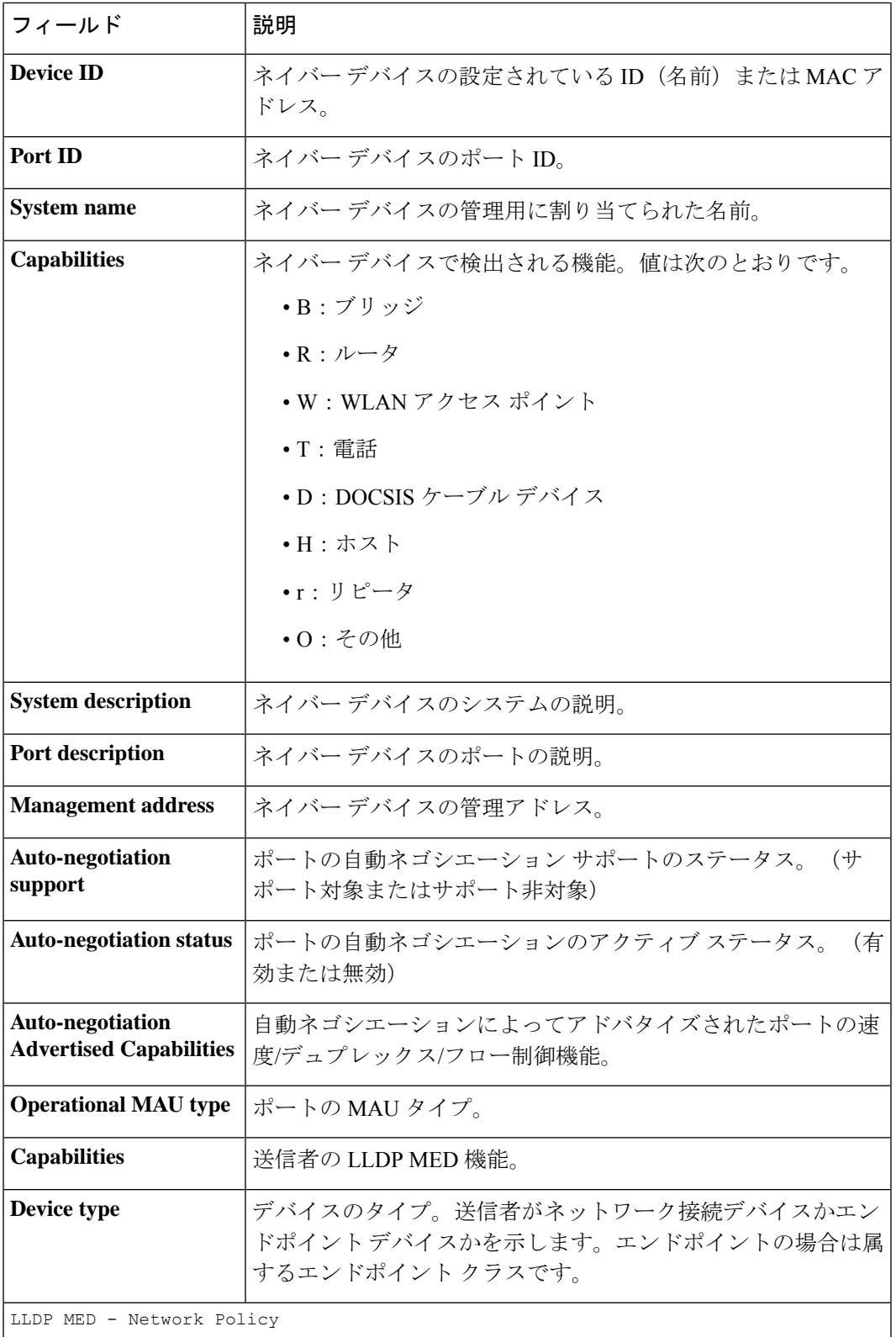

I

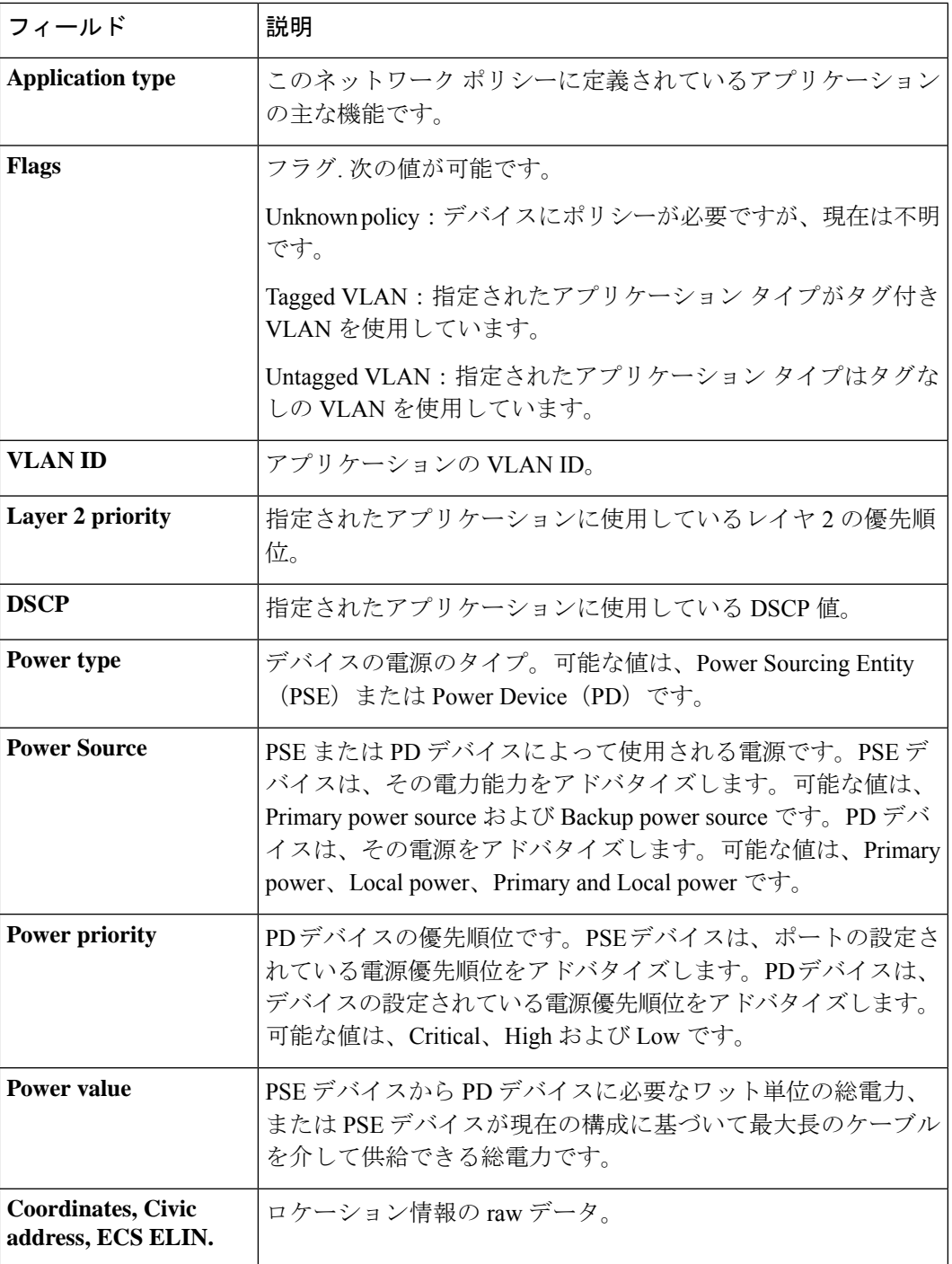

**show lldp statistics**

 $\mathbf l$ 

翻訳について

このドキュメントは、米国シスコ発行ドキュメントの参考和訳です。リンク情報につきましては 、日本語版掲載時点で、英語版にアップデートがあり、リンク先のページが移動/変更されている 場合がありますことをご了承ください。あくまでも参考和訳となりますので、正式な内容につい ては米国サイトのドキュメントを参照ください。